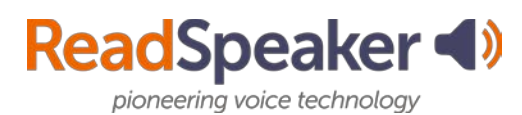

# **Tool Highlights**

# **docReader**

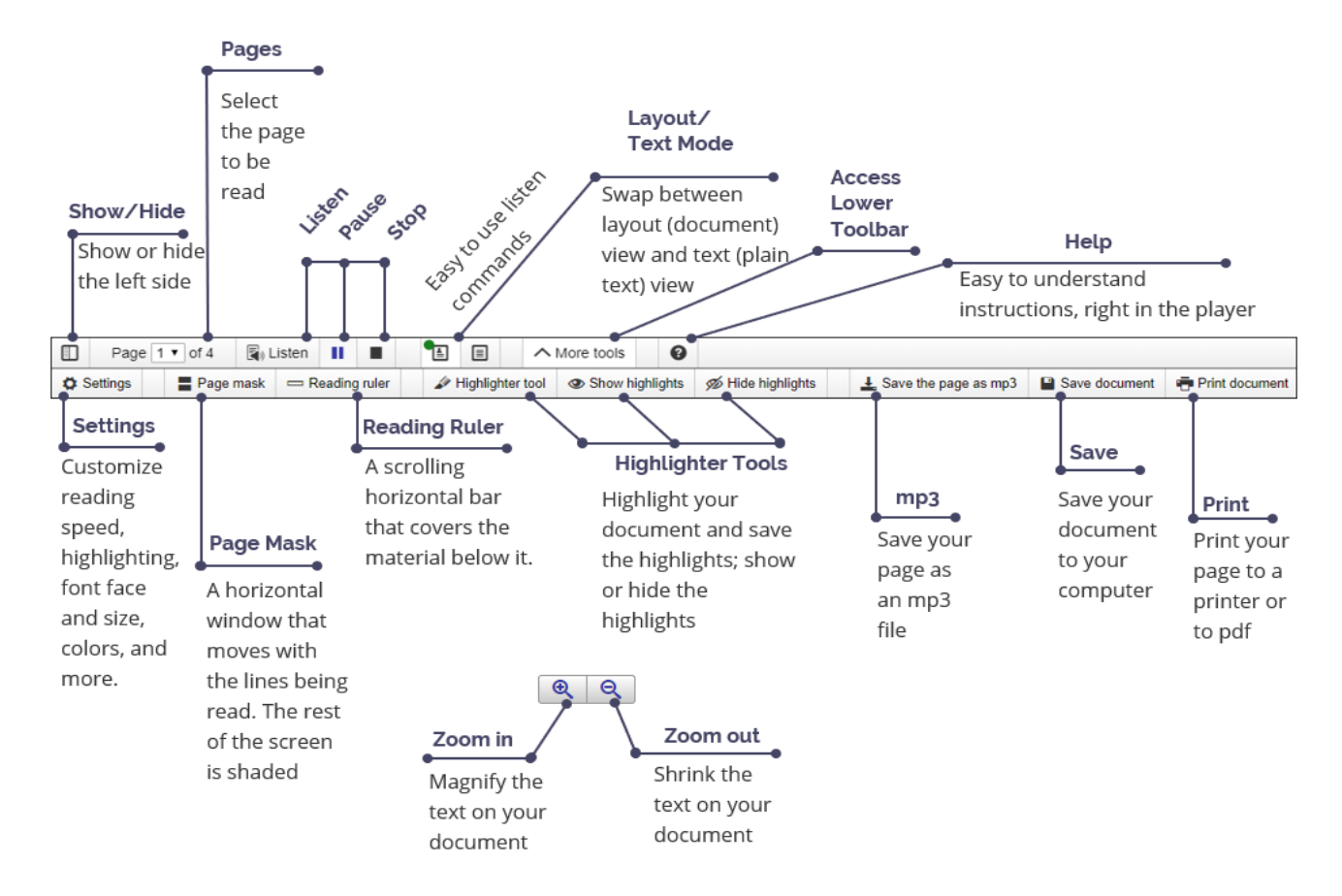

#### **Highlights of docReader**

- docReader is used for reading many office and pdf files.
- Distracted readers will find the Page Mask tool and the Reading Ruler tool to be especially beneficial.
- If you need to remove the decorative pictures, swap to Text Mode.
- If you are viewing your material on a small screen, you can hide the left sidebar of docReader.
- You can also zoom-in or zoom-out on the document.
- Customize your settings to you. You will need to make the adjustments on each device.
- You can save the document to your computer.
- Make studying easier by highlighting your documents, and then save the highlights.
- Turn pages automatically (Settings) so that you don't have to select the next page.

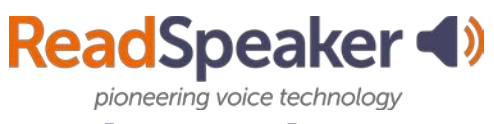

### **webReader**

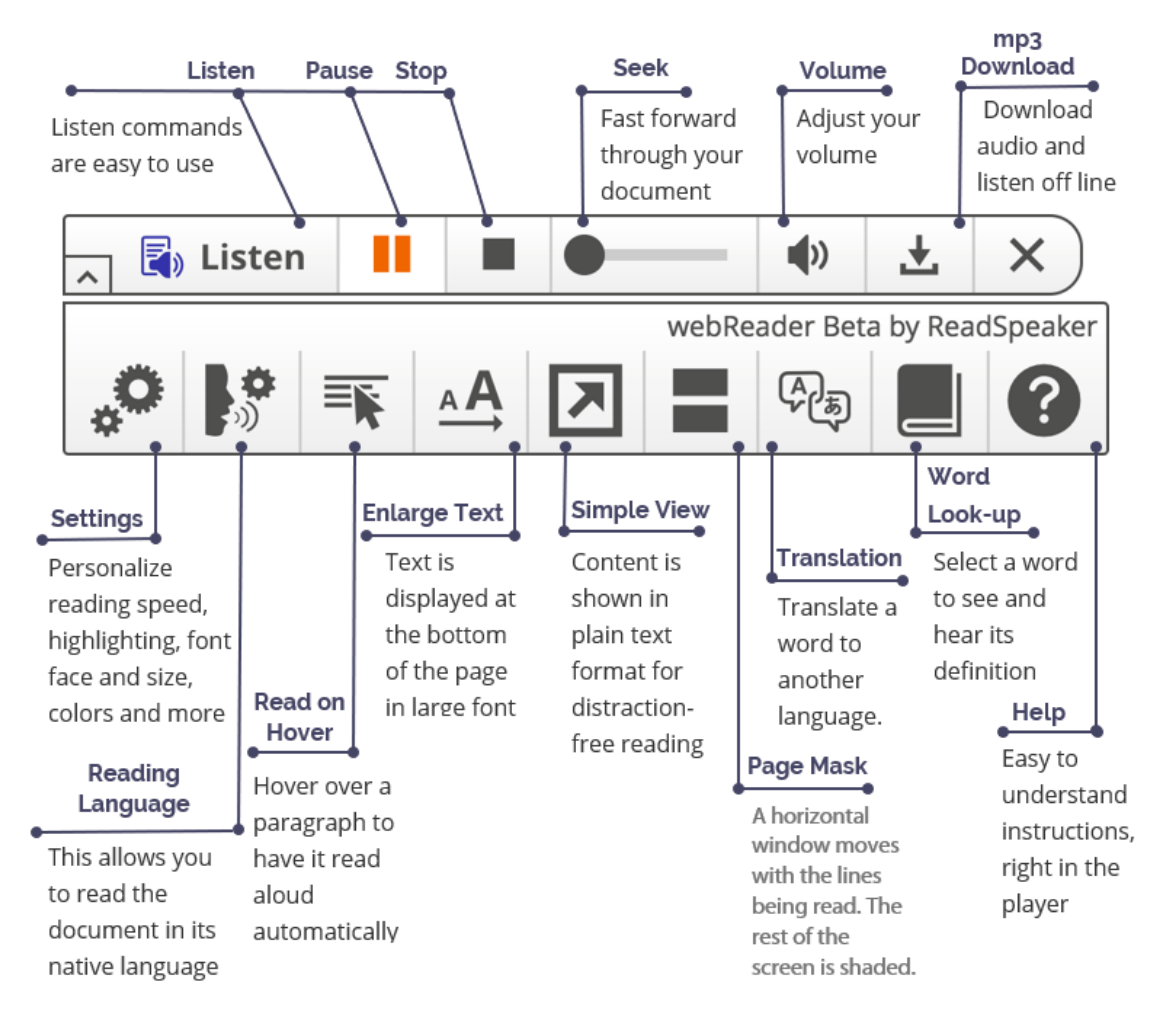

### **Highlights of webReader**

- Fast forward through your streaming document with the Seek tool.
- Adjust the volume and the settings to your preferences. This will need to be done on each device.
- Download the audio for off line listening.
- The Read on Hover tool allows you to move your cursor down the page highlighting paragraphs to be read.
- The Enlarge Text tool shows the magnified text at the bottom of the page for those with lower vision or who are distracted readers.
- For the distracted reader, the Simple View tool (removes decorative images), or the Page Mask tool will be good options.
- Don't know a word? Translate it to a different language with the Translation tool or look it up in the dictionary option called Word Lookup.

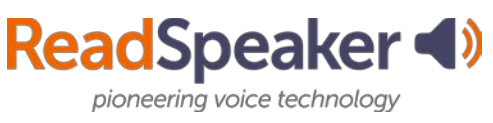

#### **TextAid**

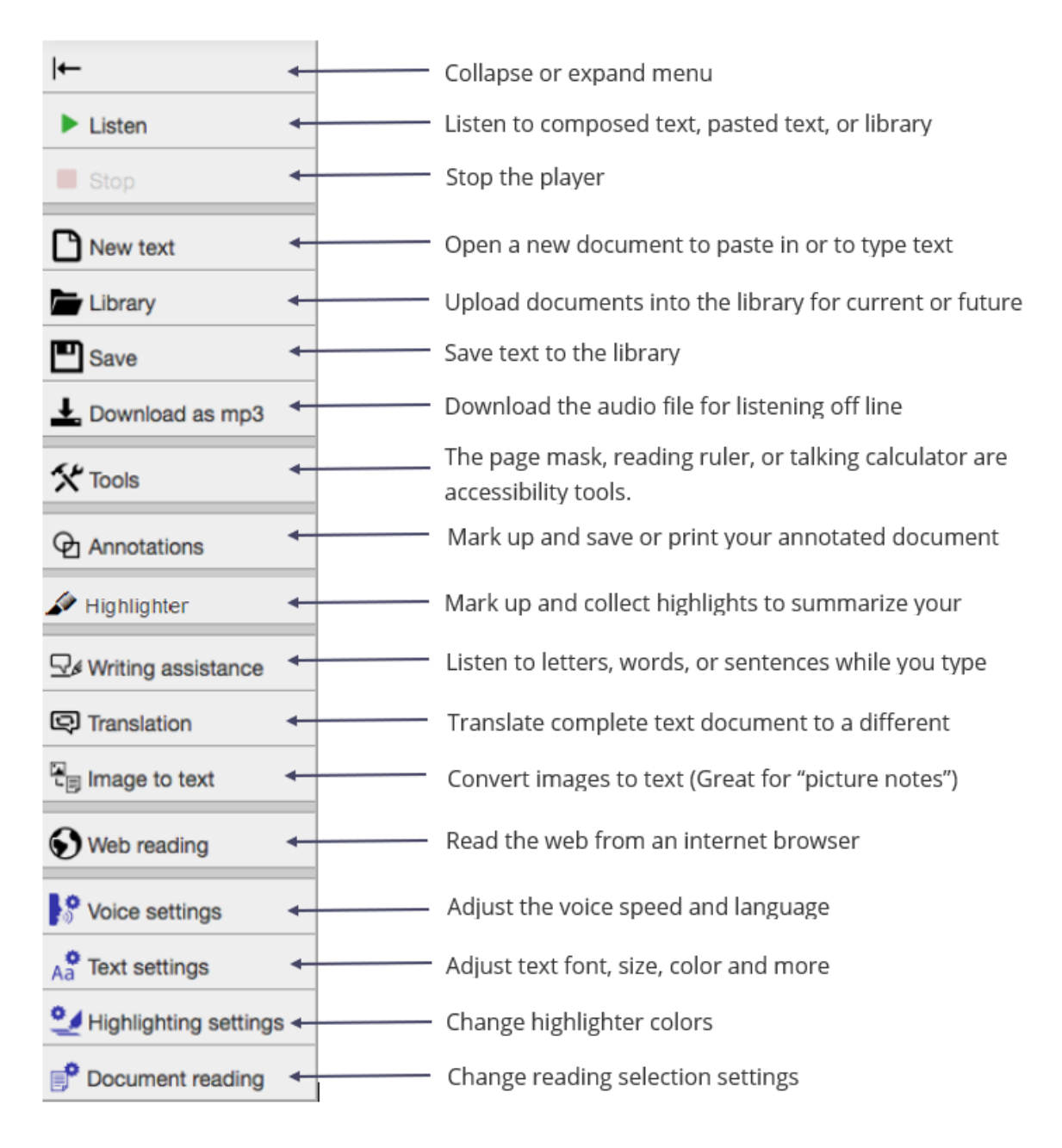

## **Highlights of TextAid**

- Use the bookmarklet or browser extension for reading webpages.
- Do your research and mark up each document with the citation. Then, highlight and summarize each document's highlights using the collection tool.
- Proof listen to your paper before going to tutoring.
- Convert your notes from your cell phone into editable text.
- Dictate information using the Dictation tool.